Das Kommunikationsgerät ist eine Komponente des Systems JA-63K(R) Profi. Es kommuniziert über ein GSM-Netzwerk. Es wird direkt im Gehäuse der Zentrale eingebaut und bietet die folgenden Möglichkeiten:

- − SMS-Benachrichtigungen überEreignisse (für bis zu 8 Telefonnummern)
- Benachrichtigungen Sprachwarnungen (es können bis zu 7 Nachrichten für verschiedene Ereignisse aufgenommen werden)
- − telefonische Fernsteuerung und Programmierung (durch Anruf und Nutzung der Sprachnavigation oder SMS-Anweisungen)
- − Fernsteuerung des Systems (oder von Geräten im Haus)
- − Datenübertragung an einen Alarmempfänger (ARC) bis zu 2 ARCs
- − Fernprogrammierung des ARC per Internetanwendung
- − Das Kommunikationsgerät kann nicht auf www.gsmlink.cz registriert werden

Das GSM-Kommunikationsgerät sollte durch einen ausgebildeten Techniker mit einem durch eine berechtigte Behörde ausgestellten Zertifikat installiert werden.

# **1. Einbau in der Zentrale**

Falls Sie das Kommunikationsmodul separat gekauft haben, sollte es zunächst auf folgende Weise in der Zentrale JA-63 Profi eingebaut werden:

- a) Die Zentrale muss ausgeschaltet sein (externe Spannungsversorgung und Batterie)
- b) Bringen Sie das Kommunikationsgerät mit Schrauben im Gehäuse der Zentrale an und verbinden Sie sein Kabel mit der Hauptplatine.
- c) Bringen Sie die selbstklebende GSM-Antenne im Kunststoffgehäuse der Zentrale an (sie kann an einem geeigneten Ort angeklebt werden) und verbinden Sie die Antenne mit dem Kommunikationsgerät. Warnung: Schalten Sie die Zentrale niemals ein, wenn die GSM-Antenne nicht mit dem GSM-Modul verbunden ist. Dies führt zu ernsthaften Schäden!!!

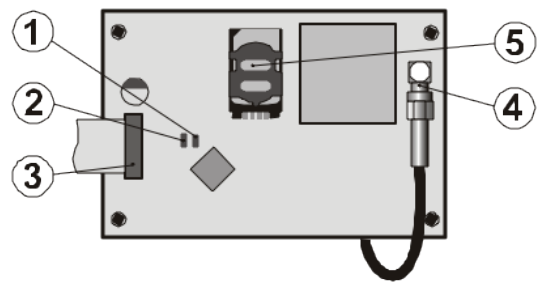

Abb. 1 Beschreibung des Kommunikationsgeräts:

Beschreibung: 1. Rote LED, die die Verbindung mit einem GSM-Netzwerk signalisiert; 2. Grüne LED, die den normalen Betriebsmodus signalisiert; 3. Anschluss für Zentrale; 4. Anschluss für GSM-Antenne; 5. SIM-Karte

# **2. Erstes Einschalten des Kommunikationsgeräts**

Wenn das Kommunikationsgerät in der Zentrale eingebaut und seine GSM-Antenne angeschlossen wurde:

- 1. Halten Sie eine geeignete SIM-Karte bereit. Diese sollte aktiviert sein (überprüfen Sie zuerst in einem Mobiltelefon, ob sie funktioniert). Die folgenden Dienste sollten für die SIM-Karte aktiviert sein: SMS, Datenübertragung (GPRS), Telefonie und CLIP (Rufnummernerkennung). Falls die Karte beim Einschalten des Telefons einen PIN-Code erfordert, deaktivieren Sie die PIN-Abfrage bei der ersten Nutzung<br>des Telefons (z. B. bei Nokia: Menü / Einstellungen / des Telefons (z. B. bei Nokia: Menü / Einstellungen / Sicherheitseinstellungen / PIN-Abfrage / Aus, wenn die SIM-Karte eine Eingabe des PIN-Codes erfordert, geben Sie ihn ein, siehe 6.17). Das Kommunikationsgerät kann eine Prepaid-Karte nutzen, für eine zuverlässige Funktion empfehlen wir allerdings eine Vertragskarte.
- 2. Legen Sie die SIM-Karte in das Kommunikationsgerät ein (drücken Sie den Rahmen des Kartenhalters leicht nach oben, um ihn zu öffnen).
- 3. Schalten Sie die Zentrale ein (externe Stromversorgung und Batterie). Die rote LED des Kommunikationsgeräts sollte aufleuchten (Registrierung im GSM-Netzwerk) und innerhalb einer Minute erlöschen (Registrierung erfolgreich).
- 4. Wenn die rote LED nach einer Weile zu blinken anfängt, schalten Sie die Zentrale aus, legen Sie die SIM-Karte in ein Mobiltelefon ein und überprüfen Sie, ob sie sich an dem Ort, an dem die Zentrale installiert ist, ohne PIN-Abfrage mit dem Netzwerk verbindet.
- 5. Schließen Sie die Abdeckung der Zentrale, das Alarmsystem sollte im Errichtermodus sein. Falls es nicht im Errichtermodus ist, geben Sie den Errichtercode F0 (Werkseinstellung: 6060) bei unscharfem Alarmsystem ein.
- 6. Geben Sie 99101 ein, um die Textmeldungen und Sprachnachrichten des Kommunikationsgeräts auf Englisch einzustellen.
- 7. Geben Sie 888 ein, um die GSM-Signalstärke zu messen (es sollte eine Zahl zwischen 0 und 9 angezeigt werden). Um eine zuverlässige Funktion zu gewährleisten, sollte die Stärke mindestens 3 sein. Falls das Signal schwach ist, ändern Sie den Standort der Zentrale oder versuchen Sie es mit einer SIM-Karte eines anderen GSM-Anbieters (die Nutzung einer hochempfindlichen oder direktionalen GSM-Antenne wird nicht empfohlen – siehe 6.2 Messen der GSM-Signalstärke).
- 8. Ist die GSM-Signalstärke ausreichend, testen Sie die Funktionen des Kommunikationsgeräts (Systemsteuerung per Mobiltelefon usw.), siehe Anweisungen weiter unten.

Warnung: Falls das Gerät in der Nähe einer Landesgrenze mit schwankender Signalstärke installiert wird, ist Roaming in einem ausländischen Netzwerk sehr wahrscheinlich. Deshalb empfehlen wir, die Roaming-Funktion der SIM-Karte zu deaktivieren, um unnötig hohe Kommunikationskosten zu vermeiden (Details erfahren Sie von Ihrem GSM-Anbieter).

### **3. Benutzerfunktionen des Kommunikationsgeräts**

Der nachfolgende Text beschreibt alle Funktionen des Kommunikationsgeräts. Die Person, die den Einbau durchführt, muss dem Endbenutzer zeigen, wie die Funktionen in der jeweiligen Installation bedient werden

#### **3.1 Benachrichtigungen über Ereignisse an das Telefon des Benutzers**

Das Kommunikationsgerät meldet Ereignisse im Profi-System per SMS und / oder Anruf mit Sprachnachricht. Die Meldungen können an bis zu 8 Telefonnummern versendet werden. Die am häufigsten genutzten Varianten der Meldung sind voreingestellt, können aber personalisiert werden.

*Hinweise:*

- − *Falls die Funktion genutzt wird, haben Übertragungen an den Alarmempfänger oberste Priorität bei der Übertragung (siehe 7.4).*
- − *Anrufe werden für gewöhnlich genutzt, um den Benutzer auf einen detaillierten per SMS versendeten Bericht aufmerksam zu machen. Falls Meldungen per SMS aktiviert sind, sendet das Kommunikationsgerät erst alle SMS-Benachrichtigungen, bevor es beginnt, die eingestellten Nummern anzuwählen.*
- − *Das Abspielen der Benachrichtigungen kann durch Drücken von # auf der Telefontastatur beendet werden. Die Tastatur wechselt daraufhin in den Bedienteilsimulationsmodus und die Benachrichtigungen werden nicht weiter an andere Nummern übertragen.*

### **3.2 Temporäre Autorisierung eines Telefons als Systembedienteil**

Das System kann durch temporäre Autorisierung einer Telefontastatur wie folgt auf Entfernung bedient werden:

- a) Wählen Sie die SIM-Kartennummer des Kommunikationsgeräts.<br>b) Das System beantwortet nach 15-sekündigem Klingeln den A
- Das System beantwortet nach 15-sekündigem Klingeln den Anruf und fragt einen Code ab.
- c) Geben Sie einen gültigen Zugangscode für die Zentrale auf der Telefontastatur ein. Dies kann der dem Telefon zugewiesene Code sein (siehe Kapitel 6.6) oder ein Errichtercode für den Fernzugriff (standardmäßig 0000).
- d) Sobald der Code eingegeben wurde, teilt Ihnen das System den aktuellen Status mit und aktiviert den Bedienteilsimulationsmodus.
- e) Die Verbindung wird durch Auflegen beendet. Erfolgt innerhalb einer Minute keine Eingabe, endet der Anruf automatisch.
- f) Die maximal zulässige Anrufdauer beträgt 30 Minuten.

#### *Hinweise:*

- − *Ein Festnetztelefon kann ebenso für die Fernsteuerung des Systems genutzt werden. Die Bedingung dafür ist, dass das Telefon eine Tonwahl (DTMF) nutzt.*
- *− Geben Sie Zahlenfolgen auf dem Telefon nicht zu schnell ein. Jedes Tastensignal benötigt eine gewisse Zeit für die Übertragung (abhängig vom jeweiligen Telefon und der Qualität der GSM-Verbindung).* − *Der Errichtercode für den Fernzugriff ist standardmäßig 0000.*

# **3.3 SMS-Befehle für die Fernsteuerung des Systems**

Alle eingehenden SMS werden durch das Kommunikationsgerät geprüft. Falls im System gespeicherte Befehle darin enthalten sind, werden diese ausgeführt. Jede Nachricht mit einem Befehl muss das folgende Format haben:

# **Befehl\_Code**

*(d. h. Befehl Leerzeichen gültiger Code)*

# **SCHARF 1234**

Gültiger Code = jeder gültige Systemcode (z. B. 1234), der in der Zentrale gespeichert ist.

Werksseitige Standardbefehle (bearbeitbar – siehe TXT-Befehl).

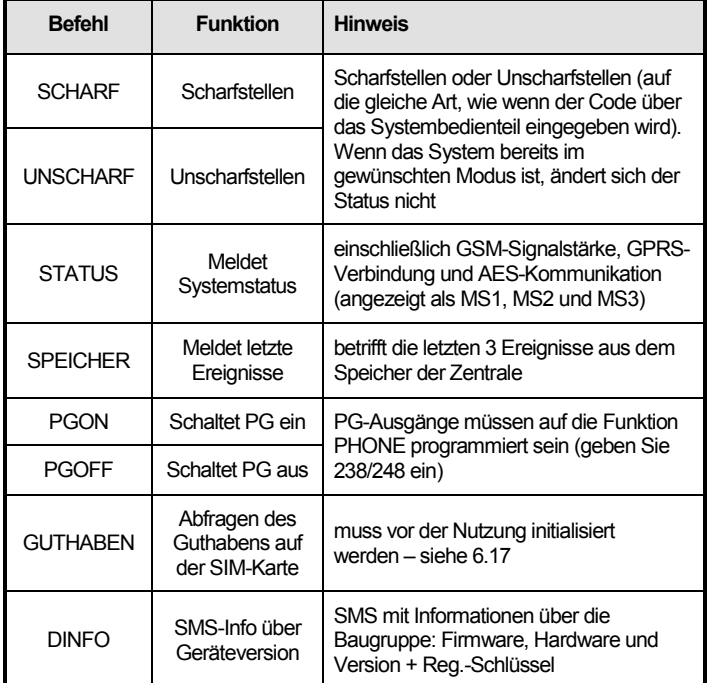

Tab. 1 SMS-Befehle

Beispiel: Durch das Senden von "SCHARF Code" (SCHARF Leerzeichen gültiger Code) wird das System scharfgestellt (falls es bereits scharfgestellt ist, ändert es seinen Status nicht).

#### *Hinweise:*

- − *Der Zugangscode wird für die Befehle SCHARF und UNSCHARF immer benötigt.*
- − *Das System bestätigt die Ausführung des SMS-Befehls per SMS-Antwort, wenn diese Funktion aktiviert ist.*
- − *Bei den SMS-Befehlen wird die Groß- und Kleinschreibung nicht beachtet und es sind ausschließlich ASCII-Zeichen zulässig.*
- − *Die SMS-Befehlstexte können mehrere Befehle enthalten, die durch Komma voneinander getrennt sind.*
- − *Wenn Sie einen Befehl senden und nicht sicher sind, ob der SMS zusätzlicher Text hinzugefügt wird (beispielsweise bei SMS-Versand über das Internet), geben Sie den Befehl wie folgt ein: %Befehl Code %%*
- − *Der gültige Code kann auch automatisch eingegeben werden, siehe 6.6.*

### **4. Programmierung des Kommunikationsgeräts durch den Benutzer**

Die benutzerseitige Einstellung des Kommunikationsgeräts wird durch die Eingabe von Zahlenfolgen auf dem Profi-Systembedienfeld realisiert. Die ausgewählten Parameter können auch per SMS-Befehl kontrolliert oder festgelegt werden.

Die Einstellung über das Systembedienfeld ist nur möglich, wenn sich die Zentrale im Anwendermodus befindet (falls sie sich nicht im Anwendermodus befindet, geben Sie den Hauptcode F0 ein, wenn das System unscharf gestellt ist – Werkseinstellung 1234). Eine Änderung der im Kommunikationsgerät eingestellten Werte ist durch die Eingabe programmierbarer Zahlenfolgen möglich (siehe Tab. 7).

Drücken Sie die #-Taste, um den Anwendermodus zu verlassen, oder um die Code-Eingabe abzubrechen, wenn Sie eine falsche Zahl eingeben.

Wenn die Festlegung von Telefonnummern im Anwendermodus in den Einstellungen der Zentrale aktiviert ist (Zahlenfolge 251 auf der Profi-<br>Zentrale), ist es möglich, die folgenden Parameter des Zentrale), ist es möglich, die folgenden Parameter des Kommunikationsgeräts im Anwendermodus durch Eingabe der unten aufgeführten Zahlenfolgen, die mit 8 anfangen, einzustellen:

- − Einstellen der Telefonnummern M1 bis M8
- − Auswählen von Ereignissen, die per SMS und Anruf gemeldet werden sollen
- − Messen der GSM-Signalstärke
- − Begrenzen der Anzahl versendeter SMS

# − Aufnahme von Sprachnachrichten

#### **4.1 Einstellen der Telefonnummern für Meldungen**

Das Kommunikationsgerät meldet Ereignisse im Profi-System per SMS und / oder Anruf mit Sprachnachricht. Der Versand der Meldungen kann für bis zu 8 Telefonnummern programmiert werden.

Das Kommunikationsgerät JA-62GSM für GSM 2 / 13 MLD53404

Die meistgewünschten Meldungen sind bereits per Werkseinstellung den Telefonnummerspeichern zugewiesen, sodass Sie nur Telefonnummern für diese Speicher programmieren müssen:

Übersicht der Telefonnummern zugewiesenen Meldungen (kann angepasst werden, siehe 6.4)

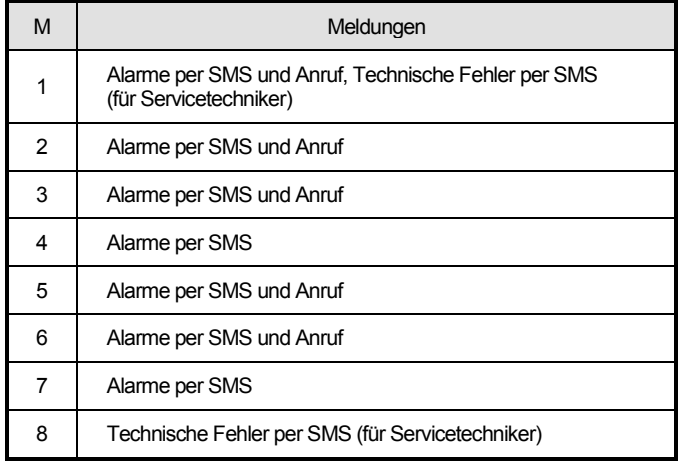

Tab. 2 Gespeicherten Telefonnummern M1 bis M8 zugewiesene Meldungen

Um Telefonnummern in die M-Speicher einzuprogrammieren, geben Sie im Anwender-/Errichtermodus die folgende Zahlenfolge ein:

#### 81 M xxx...x F0

#### Dabei bedeutet:

M Speichernummer 1 bis 8 xxx...x Telefonnummer (max. 20 Stellen)

Zum Löschen einer Nummer aus dem Speicher M geben Sie 81 M F0 ein

*Beispiel:* Durch die Eingabe von 81 5 710 123 456 F0 wird die Nummer 710123456 im Speicher M5 gespeichert (Alarme werden per SMS und Anrufe mit Sprachnachricht gemeldet).

#### *Hinweise:*

- − *Wenn Sie in einem aufgeteilten System den Bereich eines Detektors ändern, die Reaktion des Detektors anpassen usw., müssen Sie für 1 s in den Anmeldemodus wechseln und diesen wieder verlassen, bevor Sie den Errichtermodus verlassen. Auf diese Art werden die Änderungen im Kommunikationsgerät gespeichert.*
- − *Die Eingabe von F9 vor der ersten Zahl fügt ein "+" für die internationale Formatierung von Telefonnummern ein.*
- − *Die SMS-Meldung besteht aus dem Installationsnamen, der Ereignisart, dem Namen der Ereignisquelle, Datum und Zeit. Zum Beispiel: "Alarmanlage berichtet: Scharfschaltung 47: Gerätezeit 11:27 01.08.".*
- − *Wenn andere Ereignisse oder Texte an eine bestimmte Nummer gemeldet werden sollen, passen Sie die Einstellungen des Kommunikationsgeräts an (siehe 6.4, 6.7 und Tab. 5 Liste von Ereignissen, die an Ihr Telefon gemeldet werden können, und ihre Standardeinstellungen).*

#### **5. Sprachmenü für die telefonische Steuerung**

Das Kommunikationsgerät verfügt über eine Sprachnavigation für die Fernsteuerung der Basisfunktionen des Systems (der Fernzugriff per Telefon muss aktiviert sein). Das Menü verfügt werksseitig über Sprachmeldungen in mehreren Sprachen – die gewünschte Sprache wird durch Eingabe der Zahlenfolge 991 xx ausgewählt (siehe 6.1). Die Sprachnavigation funktioniert wie folgt:

- − *Nach 15-sekündigem Klingeln beantwortet das Kommunikationsgerät den Anruf und fordert Sie zur Eingabe des gültigen Codes auf.*
- − *Nach der Eingabe eines gültigen Codes für den Fernzugriff meldet das System seinen aktuellen Status (immer 1x) und öffnet den Bedienteilsimulationsmodus und ermöglicht die Eingabe der Zahlenfolgen für die Steuerung / Programmierung.*
- − *Wenn Sie einen gültigen Zugangscode eingeben, wird das System scharf / unscharf geschaltet und bestätigt den Systemstatus. Bei falscher Eingabe erzeugt das System eine Reihe von Pieptönen.*
- − *Wenn Sie Zahlenfolgen für die Programmierung eingeben, wird eine korrekte Eingabe durch einen einzelnen Piepton bestätigt, eine falsche Eingabe wird mit einer Reihe von Pieptönen abgelehnt.*
- − *Befindet sich das System im Errichter-/Anwendermodus, wird eine Verifizierung des Codes durchgeführt und wenn der Code gültig ist, hören Sie: "Errichtermodus, Bedienteilimulation".*

− *Durch die Eingabe der Zahlenfolge 892 gelangen Sie in den Aufnahmemodus für Sprachnachrichten.*

# **6. Programmieren der Installation**

Am bequemsten und vollständigsten lässt sich die Installation mit einem PC, verbunden mit der Comlink-Software und lokaler Verbindung zur Installation oder Fern-Verbindung über das Internet programmieren.

Das Kommunikationsgerät kann auch über die Eingabe von Zahlenfolgen über das Systembedienteil oder Programmieranweisungen per SMS programmiert werden.

Die Programmierung über das Systembedienteil ist nur möglich, wenn sich die Zentrale im Errichtermodus befindet. Falls die Zentrale nicht im Errichtermodus ist, geben Sie bei unscharfem Alarmsystem den Errichtercode \*0 ein (Werksteinstellung: 6060). Die Einstellung geschieht über die Eingabe von Programmier-Zahlenfolgen (siehe Tab. 7 die Eingabe von Programmier-Zahlenfolgen (siehe Programmier-Zahlenfolgen des Kommunikationsgeräts). Drücken Sie die #- Taste, um den Errichtermodus zu verlassen, oder um die Code-Eingabe abzubrechen, wenn Sie eine falsche Zahl eingeben.

#### **6.1 Einstellung der Sprache des Kommunikationsgeräts**

Die Sprache der Texte und des Sprachmenüs des Kommunikationsgeräts kann mit der folgenden Anweisung eingestellt werden:

991 xx

Dabei bedeutet:

xx eine Zahl, die die Sprache festlegt, siehe folgende Liste:

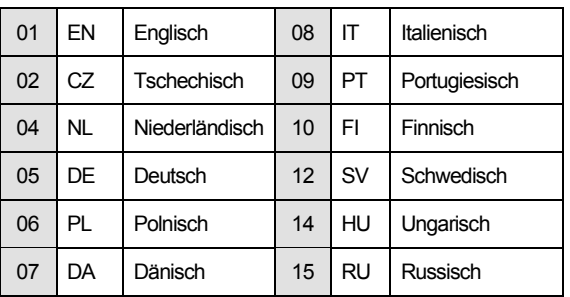

### *Beispiel: Durch die Eingabe von 99105 wird Deutsch als Sprache festgelegt.*

#### *Hinweise:*

- − *Durch die Eingabe von 00 werden Texte und Sprachnachrichten auf die Werkseinstellung in der aktuell eingestellten Sprache zurückgesetzt.*
- − *Legen Sie die Sprache fest, bevor Sie Texte im System bearbeiten (eine Änderung der Sprache setzt die Texte auf Werkseinstellungen zurück).*
- − *Die festgelegte Sprache ändert sich nicht, wenn ein Reset durchgeführt wird.*

*Werkseinstellung: 99101 = Englisch*

#### **6.2 Messen der GSM-Signalstärke**

Für eine zuverlässige Funktion des Kommunikationsgeräts ist ein gutes GSM-Signal erforderlich. Geben Sie 888 ein, um die Messung der GSM-Signalstärke zu starten. Das Bedienteil zeigt daraufhin die Signalstärke in einem Bereich von 0 bis 9 an und die Messung wird jede Sekunde wiederholt. Neue Daten werden durch einen Piepton gekennzeichnet. In diesem Modus kann der Benutzer einen geeigneten Standort für die Antenne des Kommunikationsgeräts finden. Drücken Sie die #-Taste, um die Messung zu verlassen.

Das Signal sollte mindestens die Stärke 3 haben. An Orten mit schwachem Signal empfehlen wir die Nutzung einer SIM-Karte von einem anderen GSM-Anbieter.

Warnung: Die Verwendung einer direktionalen GSM-Antenne mit dem Kommunikationsgerät wird nicht empfohlen (das Modul würde dadurch nur mit einer Mobilfunkbasisstation kommunizieren). Das Kommunikationsgerät kommuniziert normalerweise mit mindestens drei Mobilfunkbasisstationen (die Verbindung ist dadurch stabiler). Ebenso wird nicht empfohlen, eine hochempfindliche Antenne zu nutzen. Wenn das Signal über eine Distanz von mehr als 30 km übertragen wird, wird aufgrund der Zeitverzögerung bei der Übertragung keine standardgemäße GSM-Funktion gewährleistet.

# **6.3 Einstellen von Telefonnummern und Ereignissen**

Die werksseitig eingestellte Standardliste meldbarer Ereignisse und deren Zuweisung an die Telefonnummern M1 bis M8 (Tab. 1) kann angepasst werden. Die vollständige Liste meldbarer Ereignisse sehen sie in Tab. 6.

Sie können festlegen, ob das Ereignis per SMS, telefonisch oder auf beide Arten gemeldet werden soll.

Für jedes Ereignis gibt es einen werksseitig festgelegten Standard-SMS-Text (dieser kann angepasst werden, siehe 6.7).

## **6.4 Einstellen von SMS-Meldungen**

Geben Sie Folgendes ein, damit Ereignisse per SMS gemeldet werden:

82 M uu x

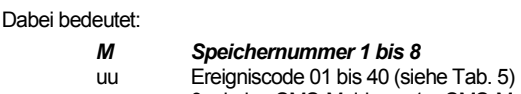

x 0 = keine SMS-Meldung, 1 = SMS-Meldung

*Beispiel*: Ist 82 8 03 1 programmiert und es wird ein Feueralarm ausgelöst (Ereignis 03 in der Tabelle), wird dies per SMS an die Telefonnummer gemeldet, die in Speicher M8 gespeichert ist.

## **6.5 Einstellen von Sprachbenachrichtigungen**

Geben Sie Folgendes ein, damit Ereignisse per Sprachbenachrichtigung gemeldet werden:

83 M uu x

Dabei bedeutet:

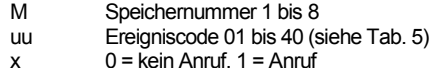

Beispiel: Ist 83 1 03 1 programmiert und es wird ein Feueralarm ausgelöst (Ereignis 03 in der Tabelle), ruft das Kommunikationsgerät die erste im Speicher gespeicherte Nummer und wiederholt: Ihr System meldet einen Feueralarm.

#### *Hinweise:*

- − *Anrufe werden für gewöhnlich genutzt, um den Benutzer auf einen detaillierten per SMS versendeten Bericht aufmerksam zu machen. Falls Meldungen per SMS aktiviert sind, sendet das Kommunikationsgerät erst alle SMS-Benachrichtigungen, bevor es beginnt, die eingestellten Nummern anzuwählen.*
- − *Falls die Funktion genutzt wird, haben Übertragungen an den Alarmempfänger (AES) oberste Priorität bei der Übertragung (siehe 7.4).*
- − *Das Abspielen der Benachrichtigungen kann durch Drücken von # auf der Telefontastatur beendet werden. Die Tastatur wechselt daraufhin in den Bedienteilsimulationsmodus und die Benachrichtigungen werden nicht weiter an andere Nummern übertragen.*

#### **6.6 Zuweisen von Zugangscodes an einprogrammierte Telefonnummern**

Dieser Parameter dient der Identifizierung des Benutzers während eines Anrufs. Geben Sie dafür Folgendes ein:

84 M xxxx

#### *Dabei bedeutet:*

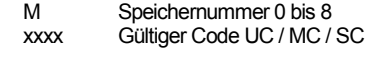

#### *Hinweise:*

- − *Eingegebene Codes müssen nicht zwangsläufig mit dem in der Zentrale festgelegten Benutzercode übereinstimmen.*
- − *Position 0 = Erstellercode für Fernzugriff.*

*Werkseinstellung: Kein Code, 0000 – Errichtercode für Fernzugriff*

#### **6.7 Bearbeiten von SMS- und Anweisungstexten**

Das Kommunikationsgerät enthält verschiedene werksseitig eingestellte Textbausteine, die zur Erstellung von SMS-Meldungen und SMS-Anweisungstexten verwendet werden. Die Sprache des Texts kann eingestellt werden, siehe 6.1. Diese Textbausteine können lokal in ComLink oder auf Entfernung durch das Senden der folgenden SMS-Anweisung bearbeitet werden:

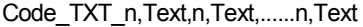

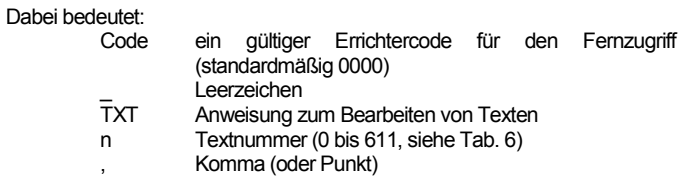

Text neuer Text (max. 30 Zeichen), der den vorherigen Text ersetzt. Komma oder Punkte innerhalb Textbausteins sind ungültig, Leerzeichen sind gültig (Leerzeichen außerhalb des Textbausteins werden ignoriert).

#### *Hinweise:*

- − *Mit einer einzelnen TXT-Anweisung per SMS können mehrere Texte angepasst werden (nur begrenzt durch die maximale Länge einer SMS).*
- − *Das Kommunikationsgerät ignoriert die Groß- und Kleinschreibung und es wird empfohlen, englische ASCII-Zeichen zu nutzen (einige Netzwerke unterstützen keine sprachspezifischen Sonderzeichen (ä,ö,ü,etc)).*
- − *Das Kommunikationsgerät erstellt 5-teilige SMS-Meldungen (Installationsname, Ereignisbeschreibung, Quellennummer (Code 01 bis 14 oder Gerät 01 bis 16), Quellenname und Zeit). Die maximal zulässige Länge einer ASCII-SMS sind 160 Zeichen (nur 70 Zeichen für sprachspezifische Sonderzeichen). Wird diese Länge überschritten, wird die Meldung in mehreren SMS gesendet.*
- − *Das Kommunikationsgerät füllt Leerzeichen, Trennzeichen und Zeit automatisch aus.*

#### *Beispiele:*

Wenn der werksseitig eingestellte Errichtercode 0000 lautet, ändert sich die SMS-Anweisung:

0000 TXT 33,Schluesselanhaenger Bob,34,Schluesselanhaenger Jane die Beschreibung (den Namen) der an den Adressen 33 und 34 angemeldeten Schlüsselanhänger.

0000 TXT 609,Heizung an,610,Heizung aus bearbeitet den Text der beiden Anweisungen, mit denen der Befehl erteilt wird, die Heizung durch den Ausgang PGX/Y ein- und auszuschalten (für den PG-Ausgang muss eine TELEFON-Funktion programmiert sein).

#### **6.8 Aufnehmen von Sprachbenachrichtigungen**

Das Aufnehmen einer Benachrichtigung findet telefonisch mit dem System im Errichtermodus statt. Wählen Sie die SIM-Kartennummer des Systems. Wenn das System antwortet, geben Sie Ihren Zugangscode ein, drücken Sie dann 9 (Bedienfeldsimulation) und geben Sie den Errichtercode \*0 oder den Hauptcode \*0 (sofern Sie nicht im Errichter-/Anwendermodus sind) und dann die Zahlenfolge 892 ein. Das Kommunikationsgerät meldet, dass sie sich im Aufnahmemodus für Sprachbenachrichtigungen befinden. Sie hören regelmäßige Pieptöne vom Empfänger. Das Kommunikationsgerät wartet darauf, dass eine Taste gedrückt wird.

- 0 Wiedergabe aller Benachrichtigungen
- 1 Benachrichtigung 1 aufnehmen (Einbruchsalarm)
- 2 Benachrichtigung 2 aufnehmen (Feueralarm)
- 3 Benachrichtigung 3 aufnehmen (Sabotagealarm)
- 4 Benachrichtigung 4 aufnehmen (Panikalarm)
- 5 Benachrichtigung 5 aufnehmen (Fehleralarm)
- 6 Benachrichtigung 6 aufnehmen (Alarmmeldung) Identifikation der Installation
- 7 Benachrichtigung 7 aufnehmen (sonstiges Ereignis)
- 8 Alle benutzerdefinierten Aufnahmen löschen = Zurücksetzen auf Werkseinstellungen

Wenn Sie eine Taste von 1 bis 7 drücken, hören Sie einen weiteren Piepton und können anfangen zu sprechen. Das Ende der Aufnahme wird durch einen Piepton signalisiert und die Benachrichtigung wird wiedergegeben. Das Kommunikationsgerät kehrt dann ins Hauptmenü zurück (regelmäßige Pieptöne) und es können weitere Benachrichtigungen aufgenommen werden. Die Länge von Benachrichtigung 6 sollte die von 5 nicht übersteigen, andere Benachrichtigungen können 3 s lang sein. Drücken Sie #, um das Aufnahmemenü zu verlassen und in den Errichter- /Anwendermodus zurückzukehren.

Benachrichtigung 7 wird für jedes Ereignis angezeigt, für das Sie eine Sprachbenachrichtigung festgelegt haben und das kein Alarm ist. Die werksseitige Standardbenachrichtigung ist: Sonstiges Ereignis, d. h. sie wird für gewöhnlich verwendet, um den Benutzer über den Versand einer SMS zu benachrichtigen. Allerdings kann sie auch ausdrücklich einem bestimmten Ereignis zugeordnet werden (z. B. kann sie zum Melden der PG-Ausgangskontrolle usw. genutzt werden, dies hängt von den 83-M-uu-x-Einstellungen ab, siehe 6.5).

#### *Hinweise:*

- − *Das Abhören der Benachrichtigung kann durch Drücken der Taste \* beendet werden.*
- − *Beenden Sie einfach den Anruf, um den Aufnahmemodus zu beenden.*
- − *Die Benachrichtigungen werden in einem Speicher aufgenommen, der nicht gelöscht wird, wenn die Stromversorgung des Systems unterbrochen wird.*
- − *Für Ereignisse wie Scharfschalten / Unscharfschalten können die Sprachbenachrichtigungen "System scharfgeschaltet", "System unscharfgeschaltet" oder "Teilscharf geschaltet" nicht geändert werden.*

# **6.9 Schnelles Aktivieren / Deaktivieren von Meldungen an Telefone**

Ereignismeldungen an Ihr Telefon können auf die folgende Art aktiviert / deaktiviert werden:<br>901.0 alle Mel

- 901 0 alle Meldungen per SMS und Anruf deaktiviert<br>901 1 alle Meldungen per SMS und Anruf aktiviert
- 901 1 alle Meldungen per SMS und Anruf aktiviert
- alle Meldungen aktiviert, ausgenommen Meldungen über Scharfschalten und Unscharfschalten durch Benutzer 1 bis 4 (d. h. deren Codes und Schlüsselanhänger). Die Steuerung des Hauptcodes wird ebenfalls nicht gemeldet. Damit ist es möglich, dass Scharf- und Unscharfschaltungen<br>Meldungsempfänger (Eigentümer, Vorgesetzte us (Eigentümer, Vorgesetzte usw.) nicht gemeldet werden.

## *Werkseinstellung: 9011 alle Meldungen aktiviert*

#### **6.10 Weiterleiten eingehender SMS-Benachrichtigungen**

Das Kommunikationsgerät ermöglicht das automatische Weiterleiten eingehender SMS-Benachrichtigungen, die keine gültigen Anweisungen für das System beinhalten:

- 801 0 Benachrichtigungen werden nicht weitergeleitet, aber das Kommunikationsgerät speichert die letzten 10 empfangenen Benachrichtigungen auf der SIM-Karte.
- 801 1 Benachrichtigungen werden an die erste programmierte Telefonnummer im Speicher M1 bis M8 weitergeleitet (sind zum Beispiel nur Nummern in M5 und M6 einprogrammiert, werden Benachrichtigungen an M5 weitergeleitet). Die Telefonnummer, von der die SMS empfangen wurde, wird am Anfang des weitergeleiteten Texts angezeigt.

#### *Werkseinstellung: Benachrichtigungen werden weitergeleitet*

#### *Hinweise:*

− *Um den Benutzer vor unkontrolliertem SMS-Eingang (Werbe-SMS usw.) zu schützen, ist die Weiterleitung auf die ersten 50 SMS-Benachrichtigungen begrenzt. Der Zähler wird täglich automatisch um Mitternacht, durch die Verarbeitung einer SMS-Anweisung oder durch das Verlassen des Errichter-/Anwendermodus gelöscht.*

#### **6.11 Bestätigung von SMS-Anweisungen**

Wenn das Kommunikationsgerät eine gültige SMS-Anweisung erhält, sendet es eine Bestätigungs-SMS als Antwort. Diese Bestätigung kann auf folgende Art deaktiviert werden:

904 0 deaktiviert<br>904 1 aktiviert

aktiviert

*Werkseinstellung: aktiviert*

#### **6.12 Reaktion auf eingehende Anrufe**

Die folgende Zahlenfolge dient der Einstellung der Reaktion des Kommunikationsgeräts auf eingehende Anrufe:

905 0 Kommunikationsgerät ignoriert eingehende Anrufe<br>905 1 Kommunikationsgerät antwortet nach 15-sekündig

Kommunikationsgerät antwortet nach 15-sekündigem Klingeln

*Werkseinstellung: Antwort nach 15-sekündigem Klingeln*

# **6.13 Anzeige von GSM-Signalausfällen**

Mit dieser Funktion kann die Verfügbarkeit des GSM-Netzwerksignals überwacht werden. Wenn diese Funktion aktiviert ist und das GSM-Signal länger als 15 Minuten ausfällt, meldet die Zentrale "Externer Kommunikationsfehler".

- 906 0 Überwachung der Signalverfügbarkeit deaktiviert<br>906 1 Überwachung der Signalverfügbarkeit aktiviert
- Überwachung der Signalverfügbarkeit aktiviert

*Werkseinstellung: deaktiviert*

#### **6.14 Lautstärke des Telefonhörers**

Um die Lautstärke des Telefonhörers einzustellen, der zum Anrufen des Kommunikationsgeräts verwendet wird, geben Sie Folgendes ein:

909 x dabei ist x eine Zahl zwischen 1 und 9 (Max.)

*Werkseinstellung: 9 (Max.)*

### **6.15 Nummern zum Erhalt der Gültigkeit der SIM-Karte**

Falls eine Prepaid-SIM-Karte verwendet wird und fehlende ausgehende Anrufe über einen bestimmten Zeitraum die Gültigkeit der SIM-Karte aufheben, können Sie mit dieser Funktion Folgendes einstellen: Falls innerhalb der letzten 90 Tage keine ausgehenden Anrufe stattfanden, ruft das Kommunikationsgerät automatisch die durch diese Zahlenfolge

programmierte Nummer an. Das Kommunikationsgerät wartet, bis der Anruf beantwortet wird, und legt nach 10 Sek. automatisch auf.

910 xx...x F0

# Dabei bedeutet:<br>xx<br>x

ist die Telefonnummer

# *Hinweise:*

− *Geben Sie 910 F0 ein, um diese Nummer zu löschen.*

− *Es wird empfohlen, günstige Dienste anzurufen (z. B. Wettervorhersagen usw.), aber keine gebührenfreien Rufnummern.*

*Werkseinstellung: Gelöscht*

#### **6.16 Begrenzen der Anzahl versendeter SMS**

Dieser Parameter begrenzt die Anzahl versendeter SMS auf 100 pro 24 Stunden. 50 können Alarm-SMS sein, 50 für sonstige Ereignisse. Dadurch sollen übermäßig hohe Telefongebühren vermieden werden.

803 0 Begrenzung deaktiviert<br>803 1 Begrenzung aktiviert Begrenzung aktiviert

*Werkseinstellung: aktiviert*

*Außerdem besteht eine Begrenzung auf 500 SMS pro 24 Stunden. Diese kann nicht deaktiviert werden.*

### **6.17 Abrufen des Guthabens bei Prepaid-SIM-Karten**

Das Kommunikationsgerät kann das Guthaben seiner SIM-Karte auf Anfrage abrufen (durch die SMS-Anweisung "GUTHABEN"). Es kann auch ein automatisches Abrufen (mit voreingestelltem Zyklus) eingerichtet werden. Wenn das Kommunikationsgerät feststellt, dass das verbleibende Guthaben unter dem voreingestellten Wert liegt, sendet es eine Information per SMS. Diese Funktion wird durch die folgende SMS-Anweisung eingestellt:

# Code\_GUTHABEN\_uu..u\_xx\_yyy\_zz

Dabei bedeutet:<br>Code

- ein gültiger Zugangs- oder Errichtercode für den Fernzugriff (z. B. 0000), eine Änderung der Parameter ist nur mit einem Errichtercode möglich (mit anderen Codes kann das Guthaben mit "0000 GUTHABEN" abgerufen werden)
	- \_ Leerzeichen<br>uu u vom GSM vom GSM-Netzwerk erkannte Anweisung zur Überprüfung des Guthabens
	- xx automatischer Überprüfungszeitraum in Tagen
	- yyy akzeptables Mindestguthaben<br>zz Textnosition bei der die Höhe
	- Textposition, bei der die Höhe des Guthabens in der Antwort des GSM-Anbieters angezeigt wird.

#### *Hinweise:*

- − *Wenn das gemeldete Guthaben unter dem eingestellten Grenzwert (yyy) liegt, wird Text 545 an die Telefonnummern M1 und M8 gesendet, für die der Versand desEreignisses "Geringes Guthaben"(Ereignis 28) aktiviert ist.*
- − *Folgt auf die Anweisung GUTHABEN nur uu..u (kein xx yyy zz), wird die regelmäßige Überprüfung des Guthabens nicht durchgeführt. Stattdessen wird das Guthaben sofort überprüft.*
- − *Folgen auf die Anweisung GUTHABEN weitere Daten, werden diese vom Kommunikator gespeichert und automatisch in die Nachricht eingefügt, wenn die Anweisung GUTHABEN erneut genutzt wird (d. h. die Anweisung GUTHABEN muss beim ersten Senden mindestens den Teil uu..u enthalten), und der Benutzer muss nur Code GUTHABEN senden.*

*Beispiel:* Durch die SMS-Anweisung "*Code GUTHABEN \*101# 7 50 1*" wird das Guthaben alle 7 Tage nach dem Versand der SMS überprüft. Liegt das Guthaben (ab dem ersten Zeichen in der Nachricht des GSM-Anbieters) unter 50 Währungseinheiten, wird dies gemeldet.

Warnung: Durch die Nutzung von Prepaid-SIM-Karten Kommunikationsgerät kann die Zuverlässigkeit des Geräts beeinträchtigt werden. Manche GSM-Anbieter sperren Karten nicht nur, wenn kein Guthaben vorhanden ist, sondern auch, wenn sie nicht regelmäßig aufgeladen werden. Das bedeutet, dass die Kommunikation auch dann geblockt werden kann, wenn genügend Guthaben auf der Karte ist. Deshalb empfehlen wir ausdrücklich die Verwendung von SIM-Karten mit Vertrag!!!

# **6.18 Fernprogrammierung mit SMS-Anweisungen**

Das Kommunikationsgerät ermöglicht die Fernprogrammierung des Systems durch die folgende SMS-Anweisung:

Code\_PRG\_Zfl\_Zfl, weitere Anweisung

Dabei bedeutet:

- Code gültiger Zugangs- oder Errichter-Systemcode (z. B. 0000)
- \_ Leerzeichen Programmier-Zahlenfolge, für gewöhnlich über das Bedienteil eingegeben

#### *Hinweise:*

- − *Es können nur Zeichen, die über das Bedienfeld des Systems eingegeben werden können (0 bis 9, \* und #), in den Zahlenfolgen verwendet werden.*
- − *Wird eine gültige Anweisung empfangen, führt das Kommunikationsgerät die Zahlenfolge aus, indem es das Drücken der Tasten auf dem Bedienteil simuliert. Ein Komma in der SMS wird als Unterbrechung in der Eingabe der Zahlenfolge interpretiert.*
- − *Wenn Sie das System aus der Ferne neu programmieren möchten, muss es zuerst unscharf gestellt und in den Programmiermodus versetzt werden.*
- − *Die Menge an Zahlenfolgen in einer SMS ist durch die maximal zulässige Größe einer SMS im GSM-Netzwerk begrenzt.*

*Beispiel:* Durch die SMS 0000, PRG\_F06060\_201\_#, SCHARF 4321 wird die Ausgangsverzögerung auf 10 s festgelegt und das System durch den Code 4321 scharfgestellt.

### **6.19 Registrierungscode**

Der Registrierungscode ist auf dem Aufdruck auf dem Kommunikationsgerät angegeben, kann aber auch über den SMS-Befehl DINFO an ein Mobiltelefon gesendet werden (siehe Tabelle 1, 3.3). Geben Sie Folgendes ein, um den Registrierungscode anzufordern:

#### 911 xx...x F0

Dabei bedeutet:

xx...x Telefonnummer, an die der Code gesendet werden soll *Hinweise:*

- − *Die Zustelldauer des Codes hängt von der aktuellen Geschwindigkeit des GSM-Netzwerks ab.*
- − *Jedes Kommunikationsgerät hat einen eindeutigen Registrierungscode im folgenden Format: xxxxx-xxxxx-xxxx*

### **6.20 Neustart der GSM-Kommunikation**

Nachdem 893 eingegeben wurde, trennt das Kommunikationsgerät die Verbindung zum GSM-Netzwerk und registriert sich anschließend neu. Durch diese erneute Registrierung werden keine Einstellungen des Kommunikationsgeräts verändert. Die Neuregistrierung sollte nach Ausfällen des GSM-Netzwerks oder Datenkollisionen durchgeführt werden. In einigen Netzwerken ist sie auch erforderlich, wenn eine gesperrte SIM-Karte durch den GSM-Anbieter entsperrt wurde. Die Neuregistrierung im GSM-Netzwerk ist auch durch Senden der SMS-Anweisung möglich (falls die SIM-Karte noch Nachrichten empfangen kann).

#### **6.21 Zurücksetzen des Kommunikationsgeräts**

Mit der Eingabe von 998080 wird das Kommunikationsgerät auf Werkseinstellungen zurückgesetzt. Telefonnummern werden zusammen mit allen nicht übertragenen Meldungen gelöscht. Die Texteinstellungen des Kommunikationsgeräts bleiben erhalten.

# **6.22PIN-Code der SIM-Karte**

Es wird empfohlen, eine SIM-Karte mit deaktiviertem PIN-Schutz im Kommunikationsgerät zu verwenden. Falls Sie dennoch eine Karte mit PIN-Schutz verwenden möchten, geben Sie die PIN durch Eingabe der folgenden Zahlenfolge ein (sie muss eingegeben werden, nachdem die Zentrale hochgefahren ist):

### 920 PIN F0

*Beispiel:* Wenn der PIN-Code der SIM-Karte 1234 lautet, geben Sie 920 1234 F0 ein.

*Hinweise:*

- − *Wenn das Kommunikationsgerät sich nicht innerhalb von 1 Minute nach Eingabe der PIN im GSM-Netzwerk registriert (dieses Problem wird durch Blinken der roten LED angezeigt), haben Sie entweder eine falsche PIN eingegeben oder das GSM-Signal ist zu schwach. In diesem Fall:*
- − *Geben Sie 920 F0 ein, während sich die Zentrale im Errichtermodus befindet (löscht die im Kommunikationsgerät eingegebene PIN).*
- − *Schalten Sie die Zentrale aus (externe Stromversorgung und Batterie)*
- − *Nehmen Sie die SIM-Karte heraus, legen Sie sie in ein Mobiltelefon ein und prüfen Sie, ob die PIN korrekt ist. Prüfen Sie, ob die Signalstärke am Standort der Zentrale ausreichend ist.*
- − *Wenn Ihnen der korrekte PIN-Code bekannt ist und das GSM-Signal stark genug ist, stecken Sie die SIM-Karte wieder in das Kommunikationsgerät, schalten Sie die Zentrale ein und geben Sie den*

*korrekten PIN-Code ein (920 PIN F0) und warten Sie, bis sich das Kommunikationsgerät im GSM-Netzwerk registriert hat (die rote LED sollte innerhalb von einer Minute erlöschen).*

- − *Das Kommunikationsgerät speichert die eingerichtete PIN und wird sie bei jeder erneuten Registrierung im GSM-Netzwerk automatisch nutzen.*
- − *Falls Sie die SIM-Karte im Kommunikationsgerät durch eine andere ersetzen und die vorherige einen PIN-Code nutzte, versetzen Sie die Zentrale zuerst in den Errichtermodus und geben Sie 920 F0 ein, um den vorherigen PIN-Code zu löschen. Die SIM-Karte kann daraufhin ausgetauscht werden.*

*Warnung:* Der PIN-Code kann nicht geändert werden, wenn die ARC-Einstellungen gesperrt sind.

*Werkseinstellung: Der PIN-Code ist gelöscht*

# **6.23Einstellen der GPRS-Parameter**

Die GPRS-Datenkommunikation (drahtlose Internetverbindung über ein GSM-Netzwerk) wird für die Kommunikation zwischen dem System und dem ARC verwendet. Um die GPRS-Datenkommunikation nutzen zu können, muss sie zuerst in der SIM-Karte aktiviert werden (Details erfahren Sie von Ihrem GSM-Anbieter): Abhängig von der verwendeten SIM-Karte müssen die GPRS-Parameter (APN und möglicherweise Login und Passwort, falls von der SIM-Karte benötigt) durch Senden der folgenden SMS-Anweisung an das Kommunikationsgerät programmiert werden.

### Code\_GPRS\_x..x\_y..y\_z..z

# Dabei bedeutet:<br>Code

Code gültiger Errichter-Systemcode (z. B. 0000)

- \_ Leerzeichen APN der SIM-Karte
- y..y Benutzername (nicht eingeben, falls nicht erforderlich)
- z..z Passwort (nicht eingeben, falls nicht erforderlich)

#### *Beispiele:*

Geben Sie bei einer Karte von T-Mobile Czechia ein: Code GPRS internet.t-mobile.cz

*Warnung:* Die GPRS-Parameter können nicht geändert werden, wenn die ARC-Einstellungen gesperrt sind.

*Werkseinstellung: APN = Internet*

# **7. Kommunikation mit der AAES**

# **7.1 Alarmempfangsstellen (in Folge AES) -Telefonnummern**

Ereignisse können an bis zu 2 AES gemeldet werden (diese können unabhängig voneinander funktionieren oder AES2 kann als Backup von AES1 genutzt werden). Für jeden AES lassen sich die Haupt- und Backup-Telefonnummern (oder IP-Adressen) wie folgt Programmieren:

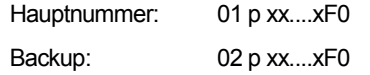

#### Dabei bedeutet:

p 1=ARC1, 2=ARC2

xxx...x Telefonnummer (max. 20 Stellen) oder IP-Adresse und Port – Eingabeformat

Beispiel: 01 2 F8 192 168 001 123 08080 F0

Dabei bedeutet: F8 (wird automatisch in # konvertiert) steht für eine IP-Adresse, die 12 Stellen gefolgt von den 5 Stellen der Port-Nummer (keine Trennzeichen) haben muss.

Um eine Telefonnummer / IP-Adresse zu löschen, geben Sie 01pF0 oder 02pF0 ein. Wenn Nummern / IP-Adressen gelöscht werden, erfolgen keine Meldungen an diesen ARC.

# *Hinweise:*

− *Das Kommunikationsgerät versucht Daten zuerst an die Hauptnummer/ adresse zu senden. Schlägt dies fehl, sendet es an die Backup-Nummer/-Adresse.*

*Werkseinstellung: Alle Telefonnummern / IP-Adressen gelöscht*

#### **7.2 Objekt-ID (Alarmsystem) für die Nutzung des ARC**

Die ID-Nummer, die mit jeder Meldung an einen ARC gesendet wird, lässt sich wie folgt programmieren:

03 p zz..z F0

Dabei bedeutet:

Das Kommunikationsgerät JA-62GSM für GSM 6 / 13 6 / 13 MLD53404 G / 16 MLD53404 p 1=ARC1, 2=ARC2

zz..z Objekt-ID-Nummer, max. 8 Zeichen (0 bis 9 und F1=A bis F6=F)

*Werkseinstellung: Für alle AES = 0000*

# **7.3 Auswahl des Kommunikationsprotokolls des AES**

Geben Sie Folgendes ein, um das erforderliche Kommunikationsprotokoll auszuwählen (AES= Alarmepfangsstelle):

04 p x

p 1 = AES1, 2 = AES2

- $x = 0.2$  = ARC-Typ
	- $0 =$  Contact ID (analog),  $1 =$  Jablotron IP (GPRS),  $2 =$ Jablotron SMS

#### *Hinweise:*

Dabei bedeutet:

- *− Jablotron IP ist das schnellste der oben aufgeführten Protokolle und das einzige, das eine häufige Überprüfung der Zuverlässigkeit der Kommunikation mit dem ARC ermöglicht (z. B. alle 5 Minuten).*
- − *Das Contact-ID-Protokoll kann an AESs weitergeleitet werden, die durch Standard-Telefonleitungen verbunden sind (sofern sie Contact ID unterstützen).*
- − *Wenn Ihre AES die Nutzung der Protokolle Jablotron SMS oder Jablotron IP (GPRS) nicht erlaubt, kontaktieren Sie bitte einen Jablotron-Vertriebspartner, um zu erfahren, wie Sie Ihre angefragte AES aktualisieren können.*

*Werkseinstellung: AES1 – Jablotron IP (GPRS), AES2 – Jablotron SMS*

**7.4 Auswahl von zu meldenden Ereignissen an eine AES**

Mit der folgenden Zahlenfolge können Sie auswählen, welche Ereignisse an die AES gemeldet werden:

# 05 p uu x

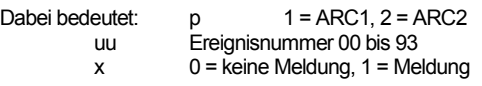

*Werkseinstellung: Siehe Tabelle unten*

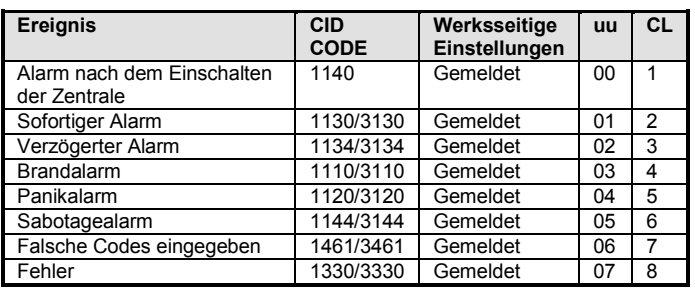

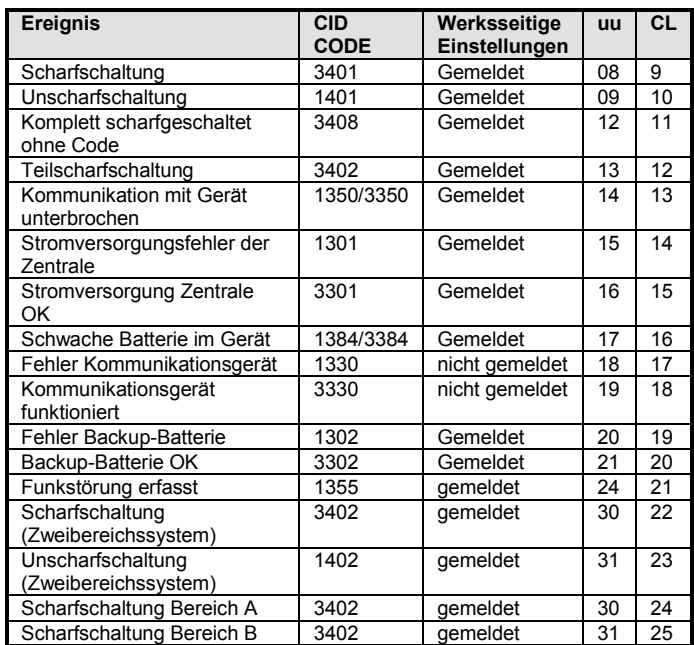

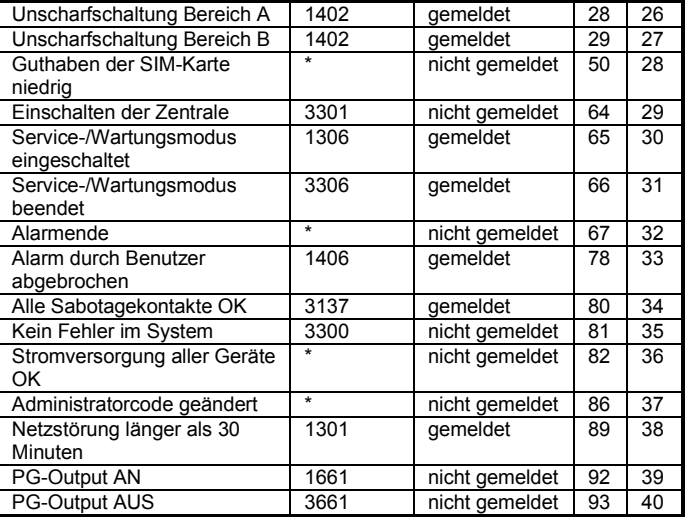

Tab. 3 ARC-Ereignistabelle

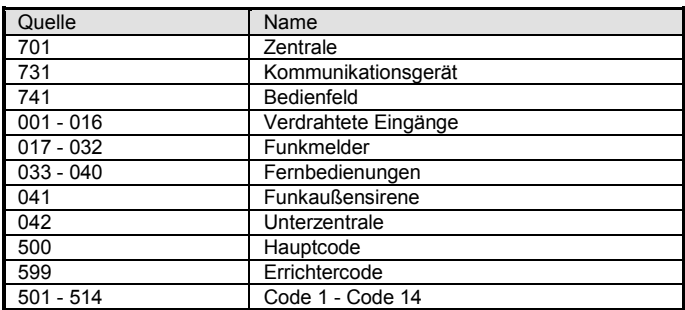

Tab. 4 Tabelle der Quellennummern

Die Meldung an den ARC besteht aus:

- − *Nummer der Räumlichkeit, Ereigniscode, Bereich, Quellennummer.*
- − *Bereich: 01 wird für alle Meldungen eingestellt*
- − *Aufgeteiltes System für Scharf- und Unscharfschaltung: 02 = A, 03 = B*
- − *Nicht aufgeteiltes System für Teilscharfschaltung (Zuhause umgangen): 03*
- − *Nicht aufgeteiltes System für ständige Scharfschaltung (normale Scharfschaltung): 02*

#### *Hinweise:*

Da

− *Ereignisse werden mit Identifikation des Bereichs an den ARC gemeldet.*

### **7.5 Überprüfen der ARC-Kommunikation – periodisch oder fest**

Mit dieser Zahlenfolge wird festgelegt, ob die regelmäßige Übertragung zu einer bestimmten Zeit gemäß der Einstellung 07 p hhmm oder periodisch gemäß der Einstellung 07 p hhmm stattfindet.

06 p x

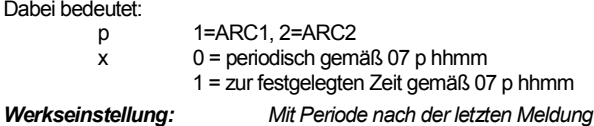

# **7.6 Überprüfungsperiode der ARC-Kommunikation**

Mit dieser Zahlenfolge wird festgelegt, wie oft die Überprüfung der Kommunikation durchgeführt wird:

07 p hhmm

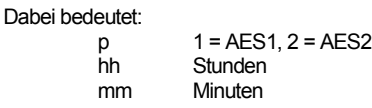

- *Hinweise:*
- − *Überprüfungsmeldungen werden im Errichtermodus nicht gesendet.*
- − *Das Protokoll Jablotron GPRS ermöglicht eine häufige Überprüfung der ARC-Kommunikation (in der Praxis alle 5 Minuten).*
- − *Wird 00:00 eingestellt, findet keine Überprüfung der Kommunikation statt.*

#### *Werkseinstellung: 23:59 (Stunden:Minuten)*

Das Kommunikationsgerät JA-62GSM für GSM 7 / 13 MLD53404

## **7.7 Aktivieren von ARC-Meldungen (ARC2 unterstützt ARC1)**

Mit dieser Zahlenfolge werden Meldungen an ARCs ein-/ausgeschaltet und die Unterstützung von ARC1 durch ARC2 aktiviert:

08 p x

- Dabei bedeutet:
	-

p  $1 = \text{ARC1}, 2 = \text{ARC2}$ <br>x  $0 = \text{auss} 1 = \text{ein} 2 =$  $0 = 2$ us, 1 = ein, 2 = ARC2 unterstützt ARC1 (2 kann nur für ARC2 eingegeben werden)

*Hinweis:* Wenn ARC2 ARC1 unterstützt, erhält er nur Meldungen, wenn diese nicht an ARC1 zugestellt werden können. Jedes Ereignis wird zuerst an ARC1 gemeldet (sowohl von der Haupt- als auch von der Backup-Nummer/-IP-Adresse/-URL). Wenn die Übertragung fehlschlägt, wird das Ereignis an ARC2 gemeldet. Die Meldung "Fehler bei der Kommunikation mit ARC1" wird dann zusammen mit der ersten Meldung an ARC2 gesendet.

*Werkseinstellung: Übertragungen an beide ARCs sind aus*

#### **7.8 Aufzeichnen von ARC-Meldungen im Speicher der Zentrale**

Mit dieser Zahlenfolge lässt sich jede Meldung, die erfolgreich an ARCs kommuniziert wurde, im internen Speicher der Zentrale aufzeichnen:

001 0 deaktiviert<br>001 1 aktiviert aktiviert

*Hinweis:* Es wird empfohlen, Meldungen, die über zuverlässige Protokolle (IP CID und SMS CID) an ARCs gesendet werden, nicht aufzuzeichnen, aber die Anzeige von ARC-Kommunikationsfehlern (siehe 7.9) zu aktivieren. Dadurch wird eine große Menge des Speichers der Zentrale gespart. Das System nimmt zunächst an, dass jede Meldung erfolgreich an ARCs zugestellt wird, doch wenn eine Meldung nicht innerhalb von 110 Sekunden zugestellt wird, wird ein Kommunikationsfehler angezeigt und aufgezeichnet.

# *Werkseinstellung: deaktiviert*

#### **7.9 Anzeigen von AES-Kommunikationsfehlern**

Aktivieren der Anzeige und Aufzeichnung von Kommunikationsfehlern, wenn eine Meldung nicht innerhalb von 110 Sekunden ab ihrem Versand erfolgreich an einen AES zugestellt wird:

- 002 0 keine Anzeige von Kommunikationsfehlern<br>002 1 Anzeige von Kommunikationsfehlern
- Anzeige von Kommunikationsfehlern

#### *Hinweise:*

- − *Das Kommunikationsgerät versucht weiterhin, Informationen an einen AES zu senden, auch nachdem ein Kommunikationsfehler angezeigt wurde (nachdem die Daten zugestellt wurden, wird die Anzeige des Kommunikationsfehlers beendet).*
- − *Für Meldungen über die Überprüfung der Kommunikation beträgt der Grenzwert der Zustellzeit (Bestätigung der AES) 300 Minuten. Andere Meldungen, die an den ARC gesendet werden, müssen innerhalb von 110 Sekunden bestätigt werden (andernfalls wird ein Kommunikationsfehler angezeigt).*

*Werkseinstellung: Keine Anzeige von Kommunikationsfehlern*

#### **7.10Sperren der AES-Einstellungen**

Alle Einstellungen, die Meldungen an AESbeeinflussen, können durch einen digitalen Code gesperrt werden. Geben Sie dafür Folgendes ein:

#### 091 xx..xF0

Dabei bedeutet:

Ihr Code (4 bis 8 Stellen)

#### *Hinweise:*

- − *Mit dem Verlassen des Errichtermodus nach der Eingabe des Sperrcodes werden alle Einstellungen, die die AES-Kommunikation beeinflussen, gesperrt (siehe Liste von Zahlenfolgen in Abschnitt 12).*
- − *Wenn die AES-Programmierung gesperrt ist, kann sie im Errichtermodus durch die Eingabe von 092 xx..x F0 temporär aktiviert werden. xx..x steht dabei für den Sperrcode. Beim Verlassen des Errichtermodus wird sie wieder gesperrt.*
- − *Die AES-Einstellungen können durch die Eingabe von 091 F0 dauerhaft entsperrt werden (der Code kann nur gelöscht werden, wenn die AES-Einstellungen entsperrt sind).*

#### *Werkseinstellung: AES-Einstellungen entsperrt*

#### **7.11 Wiederholte AES-Kommunikation**

Das Kommunikationsgerät versucht, die Meldung an die Haupttelefonnummer zu senden. Schlägt dies fehl, versucht es, die Backup-Nummer zu kontaktieren. Falls auch dies fehlschlägt, findet ein erneuter Versuch mit Verzögerung statt, die durch die folgende Zahlenfolge festgelegt werden kann:

0001 p mmss

Dabei bedeutet:

 $p = 1 = AES1, 2 = AES2$ <br>mmss  $Zeit$  in Minuten Seku Zeit in Minuten, Sekunden

- *Hinweise:* − *In der Comlink-SW können Sie die Zeitskala in 5-minütigen Schritten einstellen.*
- − *Geben Sie beispielsweise eine Verzögerung von 31 min ein, rundet das Kommunikationsgerät den Wert auf 30 min.*
- − *Die Eingabe von Sekunden ist erforderlich, wird aber unabhängig von Ihrer Eingabe immer auf 00 gerundet.*

*Werkseinstellung: ohne Verzögerung (0000)*

### **7.12 Anzahl wiederholter Versuche**

Definiert, wie oft nacheinander das Kommunikationsgerät versucht, Informationen nach einem fehlgeschlagenen Versuch an den AES zu senden. Es können bis zu 9 wiederholte Versuche eingestellt werden. Diese werden durch die folgende Zahlenfolge festgelegt:

#### 0002 p n

Dabei bedeutet:

p 1=AES1, 2=AES2

n 1 bis 9 Versuche

*Hinweis:* In der Comlink-SW können Sie Daten von 0 bis 15 eingeben, über das Bedienfeld nur 0 bis 9.

*Werkseinstellung: 2 Versuche*

## **8. Weitere Orientierungshilfen für das Kommunikationsgerät**

#### **8.1 Wie das Kommunikationsgerät Meldungen versendet**

- 1. Muss ein Ereignis (z. B. ein Alarm) gemeldet werden, sendet das Kommunikationsgerät Daten an die AES1 (das Kommunikationsgerät kontaktiert die Haupttelefonnummer/-IP-Adresse/-URL. Falls dies fehlschlägt, kontaktiert es die Backup-Nummer/-IP-Adresse/-URL. Schlägt die Kontaktaufnahme erneut fehl, wiederholt es die Aktion).
- Anschließend sendet es Daten auf die gleiche Art, wie wenn es als unabhängiger AES programmiert wäre, an AES2. Wenn AES2 als Backup für AES1 programmiert ist, werden die Daten nur dann an ihn gesendet, wenn die Übertragung an AES1 nicht erfolgreich war.
- 3. Dann sendet das Gerät SMS-Meldungen (1. Telefonnummer, 2. Telefonnummer, ...).
- 4. Danach sendet das Gerät eine Sprachnachricht an jede festgelegte Telefonnummer. Jede einprogrammierte Nummer wird unabhängig davon, ob der Anruf angenommen wird, nur einmal angerufen. Durch Drücken der #-Taste wird das Anrufen anderer Nummern abgebrochen und das System wechselt in den Bedienfeldsimulationsmodus, in dem das System vollständig kontrolliert werden kann.

Falls alle vorhergehenden Versuche, Daten an die AES zu senden, fehlgeschlagen sind, finden die nächsten Versuche nach dem programmierten Wiederholungszeitraum statt (siehe 7.6).

Falls ein Alarm von einem Benutzer abgebrochen wird, während er gemeldet wird, wird die Übertragung aller ungesendeten SMS und nicht getätigten Anrufe unterbrochen, aber der AES erhält dennoch einen vollständigen Satz von Meldungen über Ereignisse im System.

### **8.2 LED des Kommunikationsgeräts**

**Die rote LED** des Kommunikationsgeräts erfüllt die folgenden Funktionen:

- − *Leuchtet während der Registrierung in einem GSM-Netzwerk für einen bestimmten Zeitraum*
- − *Leuchtet 1 Sekunde beim Senden einer SMS*
- − *Blinkt bei eingehenden Anrufen schnell*
- 
- − *Leuchtet während des Fernzugriffs über ein Telefon durchgehend* − *Eine dauerhaft leuchtende LED kann bedeuten, dass das Kommunikationsgerät in keinem GSM-Netzwerk registriert ist*
- **Die grüne LED** des Kommunikationsgeräts erfüllt die folgenden Funktionen:
- − *Blinkt 2 Sekunden, wenn das Kommunikationsgerät an die Zentrale angeschlossen wird*

# **8.3 Hinweise zum Aktivieren des Errichtermodus**

Wenn das System in den Errichtermodus wechselt:

- 1. schließt das Kommunikationsgerät die aktuelle Übertragung an den die AES ab.
- 2. wird die aktuelle telefonische Meldung beendet.
- 3. werden unvollständige SMS- und telefonische Meldungen gelöscht (sie werden nach der Beendigung des Errichtermodus nicht übertragen).
- 4. werden nicht gesendete AES-Meldungen nur dann gelöscht, wenn die AES-Telefonnummern/-IP-Adressen/-URLs, Kommunikationsformat oder die Installations-ID geändert werden.
- 5. werden Wiederherstellungsmeldungen nach Fehlern auch im Errichtermodus an den AES gesendet.
- 6. werden Änderungen an den Einstellungen des Kommunikationsgeräts nicht übernommen, bis der Errichtermodus beendet wird.

# **9. Technische Spezifikationen**

# **Stromversorgung**

Standby-Verbrauch (durchschnittlich)

(abhängig von der GSM-Signalstärke)

GSM-Band Entspricht in der CIE-Profi-Konfiguration

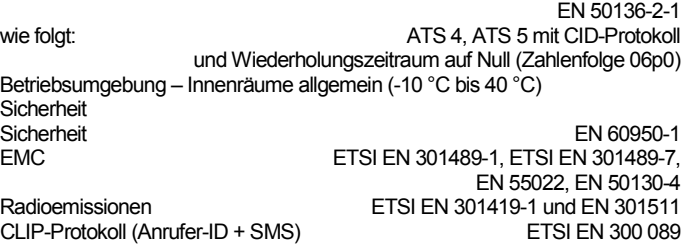

Betrieb gemäß auf der Eine auf der GSM-Bestimmungen

JABLOTRON ALARMS a.s. erklärt hiermit, dass der JA-62GSM die grundlegenden Anforderungen und andere maßgebliche Vorschriften der Richtlinie 2014/53/EU, 2014/35/EU, 2014/30/EU, 2011/65/EU erfüllt. Die Originalfassung der Konformitätsbewertung kann unter [www.jablotron.com](http://www.jablotron.com/) im Abschnitt Downloads eingesehen werden.

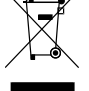

**Hinweis**: Obwohl dieses Produkt keine schädlichen Werkstoffe beinhaltet, empfehlen wir, das Produkt nach dem Ende seines Gebrauchs an den Händler oder Hersteller zurückzusenden.

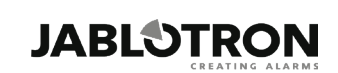

JABLOTRON ALARMS a.s. Pod Skalkou 4567/33 46601 Jablonec nad Nisou **Czech Republic** Tel.: +420 483 559 911 Fax: +420 483 559 993 Internet: www.jablotron.com Das Kommunikationsgerät JA-62GSM für GSM 8 / 13 MLD53404

# **10.Liste von Ereignissen, die an Ihr Telefon gemeldet werden können, und ihre Standardeinstellungen**

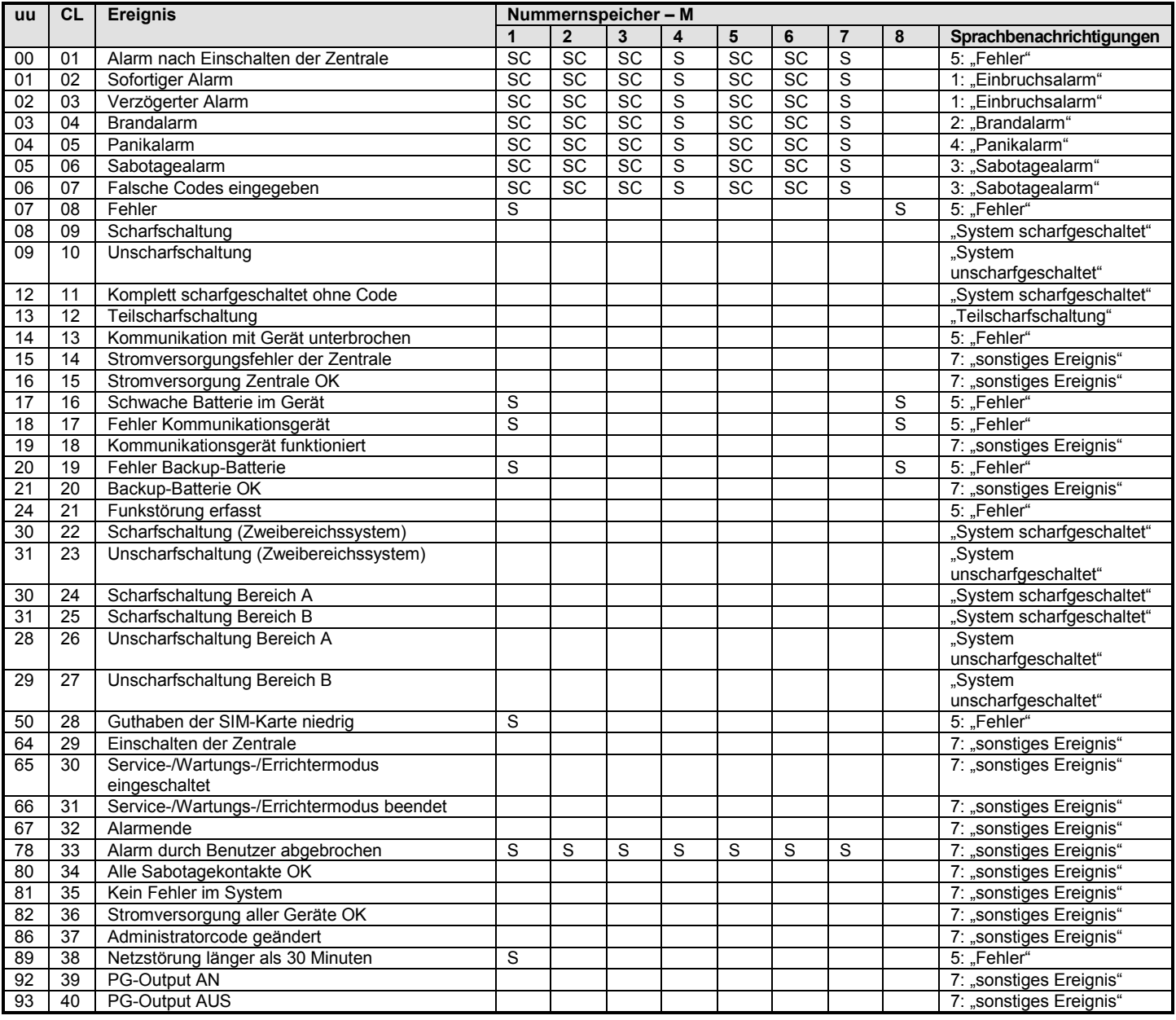

Tab. 5 Liste von Ereignissen, die an Ihr Telefon gemeldet werden können, und ihre Standardeinstellungen

# *Hinweise:*

− *Werksseitige Zuweisung von Meldungen: S = SMS, C = Anruf, SC = SMS mit anschließendem Anruf*

"Externer Kommunikationsfehler" bedeutet einen mehr als 15-minütigen Ausfall des GSM-Netzwerks (falls die Anzeige von Ausfällen des GSM-Netzwerks *aktiviert ist)*

- In einem aufgeteilten System müssen die aktuellen Einstellungen der Zentrale durch Öffnen des Anmeldungsmodus für 1s und Schließen des *Anmeldungsmodus vor dem Verlassen des Errichtermodus synchronisiert werden*

# **11.Übersicht aller Texte des Kommunikationsgeräts für SMS-Benachrichtigungen und Anweisungen**

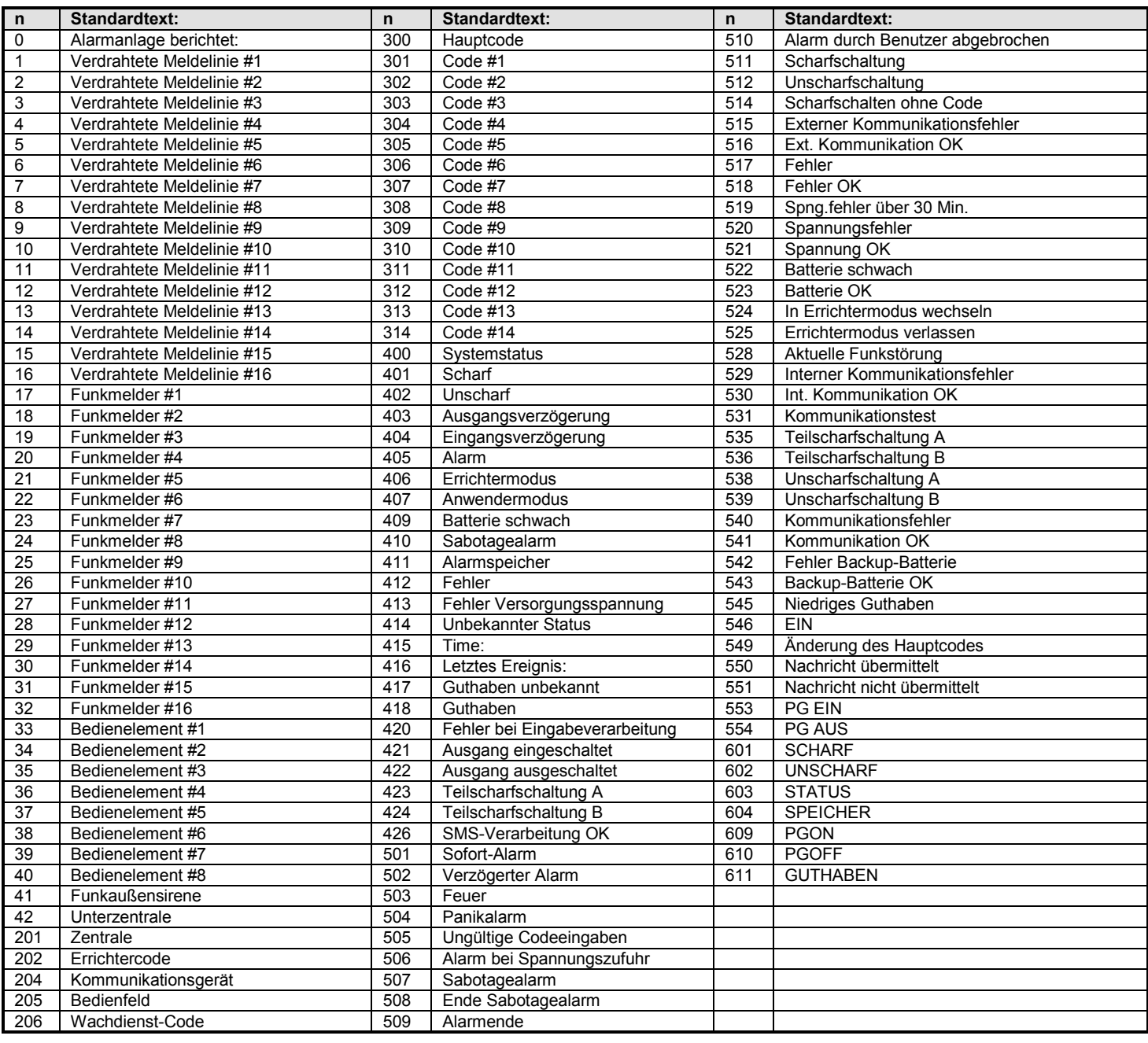

Tab. 6 Tabelle von Standard-SMS-Meldungs- und Anweisungstexten

### *Hinweise:*

- − *Das Kommunikationsgerät stellt automatisch Zahlen von 01 bis 42 vor Gerätenamen.*
- − *Texte 0 bis 554 werden zur Erstellung von Ereignismeldungen per SMS verwendet.*
- − *Texte 601 bis 611 sind SMS-Anweisungen (für die Fernsteuerung des Systems per SMS).*
- − *Texte werden durch die ComLink-Software vorgegeben.*
- Andere Texte mit Sonderzeichen, falls erforderlich, können aus einer Datei geladen und im Kommunikationsgerät gespeichert werden.

# **12.Übersicht der Programmierzahlenfolgen des Kommunikationsgeräts**

Zahlenfolgen, die mit einer "8" beginnen, sind auch im Anwendermodus verfügbar, wenn die Änderung von Telefonnummern im Anwendermodus aktiviert ist (Zahlenfolge 251 der Profi-Zentrale).

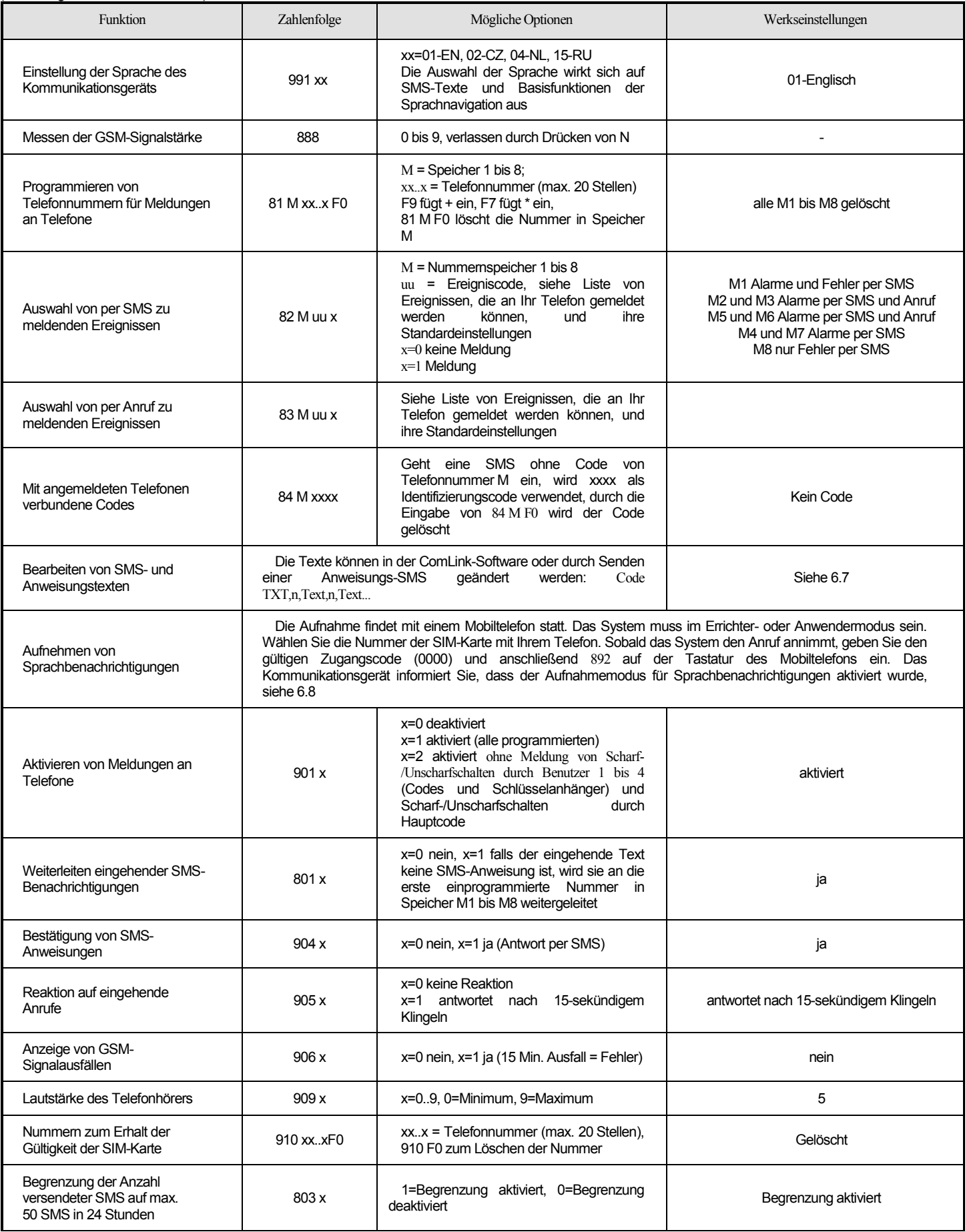

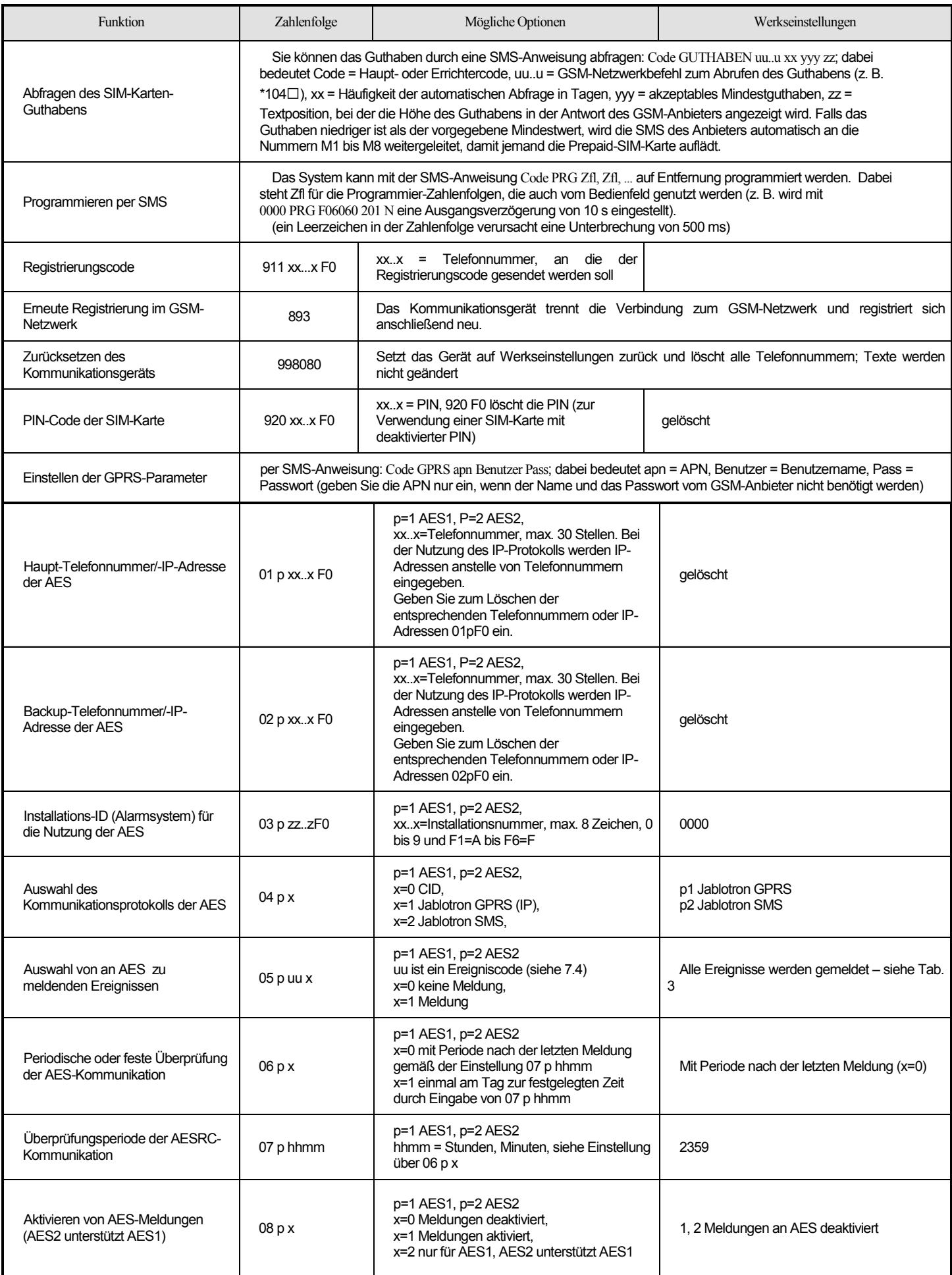

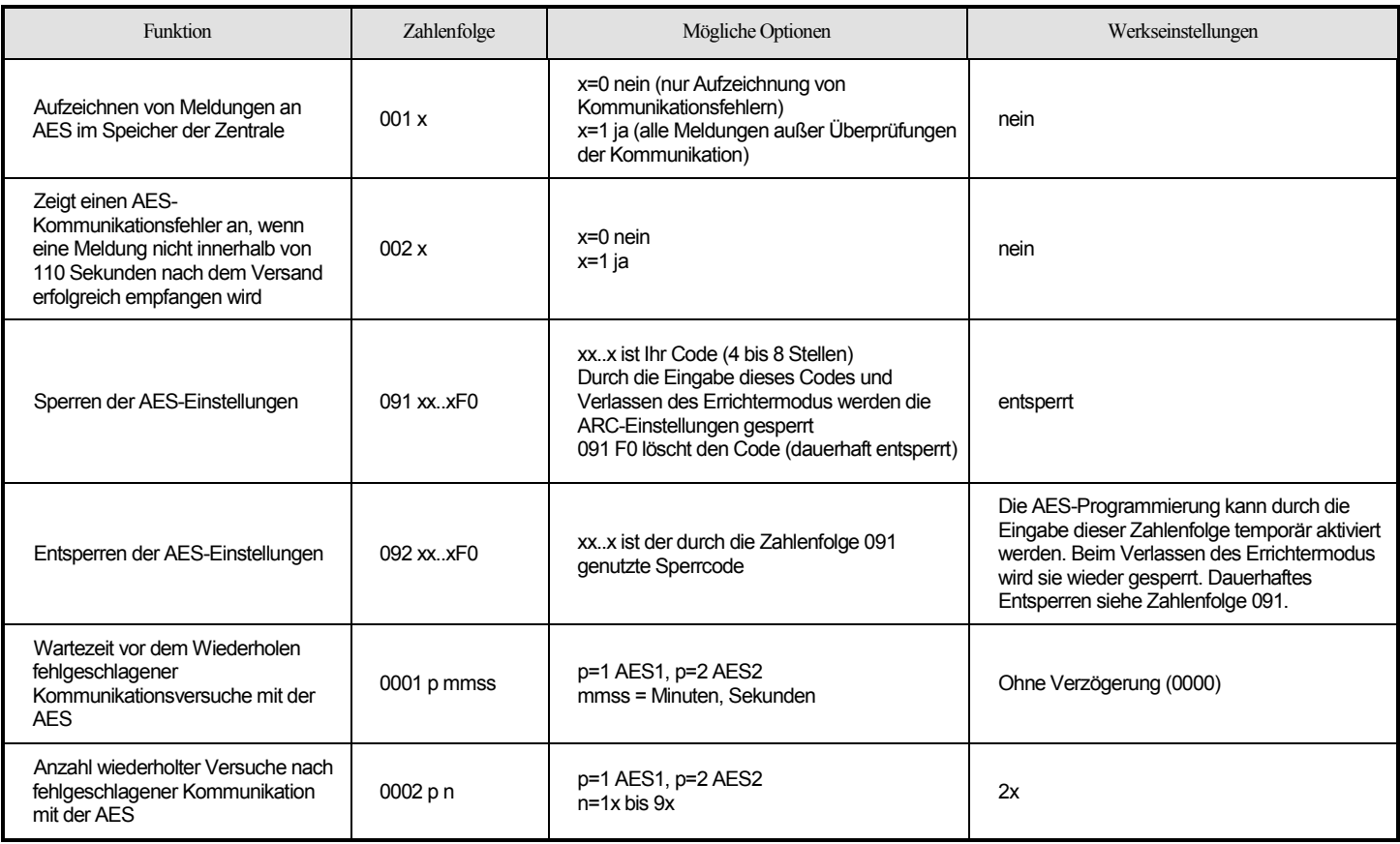

Tab. 7 Programmier-Zahlenfolgen des Kommunikationsgeräts